# Задания 14. Обработка большого массива данных

# 1. Задание 14 № 10566

В электронную таблицу занесли данные о тестировании учеников по выбранным ими предметам.

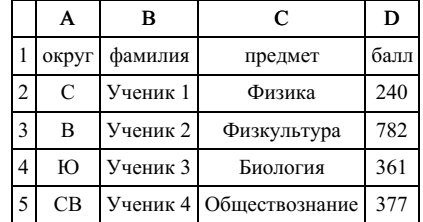

В столбце A записан код округа, в котором учится ученик; в столбце B — фамилия, в столбце C выбранный учеником предмет; в столбце D — тестовый балл. Всего в электронную таблицу были занесены данные по 1000 учеников.

## Выполните задание.

Откройте файл с данной электронной таблицей. На основании данных, содержащихся в этой таблице, ответьте на два вопроса.

1. Определите, сколько учеников, которые проходили тестирование по информатике, набрали более 600 баллов. Ответ запишите в ячейку H2 таблицы.

2. Найдите средний тестовый балл учеников, которые проходили тестирование по информатике. Ответ запишите в ячейку H3 таблицы с точностью не менее двух знаков после запятой.

3. Постройте круговую диаграмму, отображающую соотношение числа участников из округов с кодами «В», «Зел» и «З». Левый верхний угол диаграммы разместите вблизи ячейки G6.

# task 14.xls

# 2. Задание 14 № 10567

В электронную таблицу занесли данные о тестировании учеников. Ниже приведены первые пять строк таблицы:

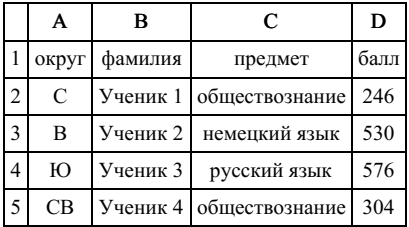

В столбце А записан округ, в котором учится ученик; в столбце В — фамилия; в столбце С — любимый предмет; в столбце D — тестовый балл. Всего в электронную таблицу были занесены данные по 1000 ученикам.

## Выполните задание.

Откройте файл с данной электронной таблицей. На основании данных, содержащихся в этой таблице, ответьте на два вопроса.

1. Сколько учеников в Восточном округе (В) выбрали в качестве любимого предмета информатику? Ответ на этот вопрос запишите в ячейку Н2 таблицы.

2. Каков средний тестовый балл у учеников Северного округа (С)? Ответ на этот вопрос запишите в ячейку НЗ таблицы с точностью не менее двух знаков после запятой.

3. Постройте круговую диаграмму, отображающую соотношение числа участников, сдающих информатику, русский язык и обществознание. Левый верхний угол диаграммы разместите вблизи ячейки G6.

В электронную таблицу занесли данные о тестировании учеников. Ниже приведены первые пять строк таблицы:

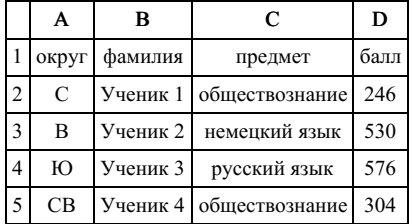

В столбце А записан округ, в котором учится ученик; в столбце В — фамилия; в столбце С — любимый предмет; в столбце D — тестовый балл. Всего в электронную таблицу были занесены данные по 1000 ученикам.

### Выполните задание.

Откройте файл с данной электронной таблицей (расположение файла Вам сообщат организаторы экзамена). На основании данных, содержащихся в этой таблице, ответьте на два вопроса.

1. Сколько учеников в Северо-Восточном округе (СВ) выбрали в качестве любимого предмета математику? Ответ на этот вопрос запишите в ячейку Н2 таблицы.

2. Каков средний тестовый балл у учеников Южного округа (Ю)? Ответ на этот вопрос запишите в ячейку Н3 таблицы с точностью не менее двух знаков после запятой.

3. Постройте круговую диаграмму, отображающую соотношение числа участников, сдающих информатику, немецкий язык и обществознание. Левый верхний угол диаграммы разместите вблизи ячейки G6.

## task 14 xls

## 4. Задание 14 № 10569

В электронную таблицу занесли данные о тестировании учеников. Ниже приведены первые пять строк таблицы:

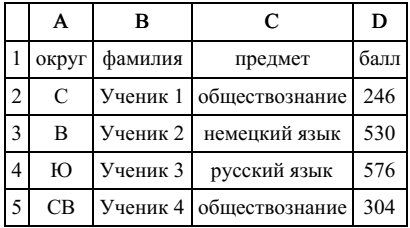

В столбце А записан округ, в котором учится ученик; в столбце В — фамилия; в столбце С — любимый предмет; в столбце D — тестовый балл. Всего в электронную таблицу были занесены данные по 1000 ученикам.

## Выполните задание.

Откройте файл с данной электронной таблицей (расположение файла Вам сообщат организаторы экзамена). На основании данных, содержащихся в этой таблице, ответьте на два вопроса.

1. Сколько учеников в Северо-Западном округе (СЗ) выбрали в качестве любимого предмета русский язык? Ответ на этот вопрос запишите в ячейку Н2 таблицы.

2. Каков средний тестовый балл у учеников Западного округа (3)? Ответ на этот вопрос запишите в ячейку Н3 таблицы с точностью не менее двух знаков после запятой.

3. Постройте круговую диаграмму, отображающую соотношение числа участников, сдающих химию, немецкий язык и математику. Левый верхний угол диаграммы разместите вблизи ячейки G6.

В электронную таблицу занесли данные о тестировании учеников. Ниже приведены первые пять строк таблицы:

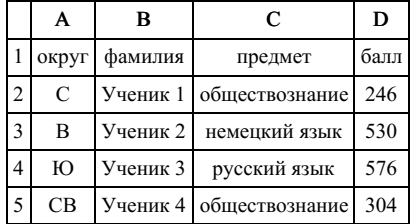

В столбце А записан округ, в котором учится ученик; в столбце В — фамилия; в столбце С — любимый предмет; в столбце D — тестовый балл. Всего в электронную таблицу были занесены данные по 1000 ученикам.

#### Выполните задание.

Откройте файл с данной электронной таблицей (расположение файла Вам сообщат организаторы экзамена). На основании данных, содержащихся в этой таблице, ответьте на два вопроса.

1. Сколько учеников в Центральном округе (Ц) выбрали в качестве любимого предмета английский язык? Ответ на этот вопрос запишите в ячейку Н2 таблицы.

2. Каков средний тестовый балл у учеников Восточного округа (В)? Ответ на этот вопрос запишите в ячейку Н3 таблицы с точностью не менее двух знаков после запятой.

3. Постройте круговую диаграмму, отображающую соотношение числа участников из округов с кодами «C», «Ю» и «З». Левый верхний угол диаграммы разместите вблизи ячейки G6.

task 14.xls

## 6. Задание 14 № 10571

В электронную таблицу занесли данные о тестировании учеников. Ниже приведены первые пять строк таблицы:

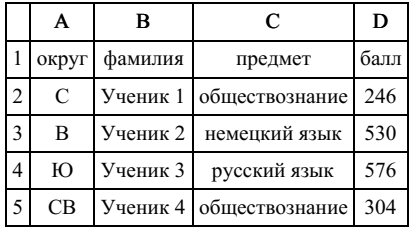

В столбце А записан округ, в котором учится ученик; в столбце В — фамилия; в столбце С — любимый предмет; в столбце D — тестовый балл. Всего в электронную таблицу были занесены данные по 1000 ученикам.

## Выполните задание.

Откройте файл с данной электронной таблицей (расположение файла Вам сообщат организаторы экзамена). На основании данных, содержащихся в этой таблице, ответьте на два вопроса.

1. Сколько учеников в Южном округе (Ю) выбрали в качестве любимого предмета английский язык? Ответ на этот вопрос запишите в ячейку Н2 таблицы.

2. Каков средний тестовый балл у учеников Юго-Восточного округа (ЮВ)? Ответ на этот вопрос за‐ пишите в ячейку Н3 таблицы с точностью не менее двух знаков после запятой.

3. Постройте круговую диаграмму, отображающую соотношение числа участников из округов с кодами «CВ», «ЮВ» и «З». Левый верхний угол диаграммы разместите вблизи ячейки G6.

В электронную таблицу занесли численность населения городов разных стран. Ниже приведены первые пять строк таблицы:

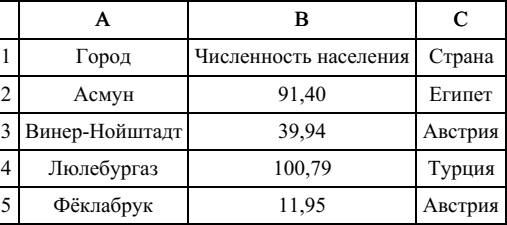

В столбце А указано название города; в столбце В — численность населения (тыс. чел.); в столбце С — название страны. Всего в электронную таблицу были занесены данные по 1000 городам. Порядок записей в таблице произвольный.

### Выполните задание.

Откройте файл с данной электронной таблицей. На основании данных, содержащихся в этой таблице, ответьте на два вопроса.

1. Сколько городов, представленных в таблице, имеют численность населения менее 100 тыс. человек? Ответ запишите в ячейку F2.

2. Чему равна средняя численность населения австрийских городов, представленных в таблице? Ответ на этот вопрос с точностью не менее двух знаков после запятой (в тыс. чел.) запишите в ячейку F3 таблицы.

3. Постройте круговую диаграмму, отображающую соотношение числа городов из стран «Египет», «Австрия» и «Россия». Левый верхний угол диаграммы разместите вблизи ячейки G6.

## task 14 xls

## 8. Задание 14 № 10573

В электронную таблицу занесли результаты тестирования учащихся по географии и информатике. Вот первые строки получившейся таблицы:

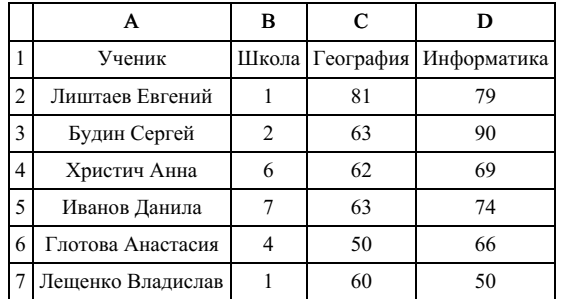

В столбце А указаны фамилия и имя учащегося; в столбце В — номер школы учащегося; в столбцах С, D — баллы, полученные, соответственно, по географии и информатике. По каждому предмету можно было набрать от 0 до 100 баллов. Всего в электронную таблицу были занесены данные по 272 учащимся. Порядок записей в таблице произвольный.

## Выполните задание.

Откройте файл с данной электронной таблицей (расположение файла Вам сообщат организаторы экзамена). На основании данных, содержащихся в этой таблице, ответьте на два вопроса.

1. Сколько учащихся школы № 2 набрали по информатике больше баллов, чем по географии? Ответ на этот вопрос запишите в ячейку F3 таблицы.

2. Сколько процентов от общего числа участников составили ученики, получившие по географии больше 50 баллов? Ответ с точностью до одного знака после запятой запишите в ячейку F5 таблицы.

3. Постройте круговую диаграмму, отображающую соотношение учеников из школ «1», «3» и «4». Левый верхний угол диаграммы разместите вблизи ячейки G6.

В электронную таблицу занесли результаты тестирования учащихся по географии и информатике. Вот первые строки получившейся таблицы:

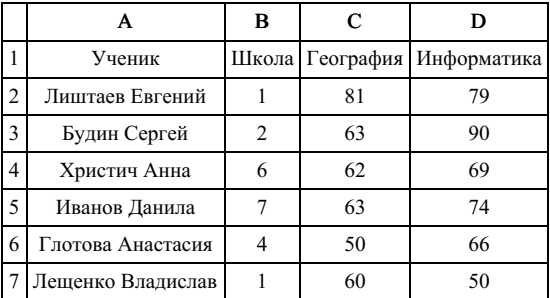

В столбце А указаны фамилия и имя учащегося; в столбце В — номер школы учащегося; в столбцах С, D — баллы, полученные, соответственно, по географии и информатике. По каждому предмету можно было набрать от 0 до 100 баллов. Всего в электронную таблицу были занесены данные по 272 учащимся. Порядок записей в таблице произвольный.

## Выполните задание.

Откройте файл с данной электронной таблицей (расположение файла Вам сообщат организаторы экзамена). На основании данных, содержащихся в этой таблице, ответьте на два вопроса.

1. Чему равна наименьшая сумма баллов по двум предметам среди школьников, получивших больше 50 баллов по географии или информатике? Ответ на этот вопрос запишите в ячейку F3 таблицы.

2. Сколько процентов от общего числа участников составили ученики, получившие по географии меньше 60 баллов? Ответ с точностью до одного знака после запятой запишите в ячейку F5 таблицы.

3. Постройте круговую диаграмму, отображающую соотношение учеников из школ «2», «5» и «6». Левый верхний угол диаграммы разместите вблизи ячейки G6.

task 14.xls

## 10. Задание 14 № 10575

В электронную таблицу занесли результаты тестирования учащихся по географии и информатике. Вот первые строки получившейся таблицы:

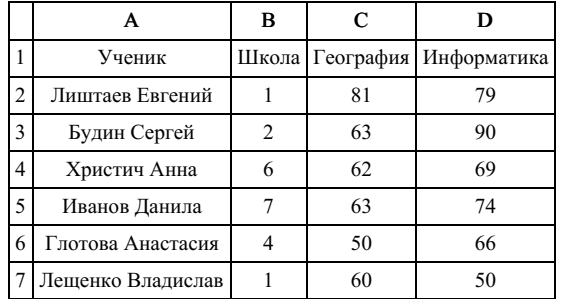

В столбце А указаны фамилия и имя учащегося; в столбце В — номер школы учащегося; в столбцах С, D — баллы, полученные, соответственно, по географии и информатике. По каждому предмету можно было набрать от 0 до 100 баллов. Всего в электронную таблицу были занесены данные по 272 учащимся. Порядок записей в таблице произвольный.

### Выполните задание.

Откройте файл с данной электронной таблицей (расположение файла Вам сообщат организаторы экзамена). На основании данных, содержащихся в этой таблице, ответьте на два вопроса.

1. Чему равна средняя сумма баллов по двум предметам среди учащихся школы № 7? Ответ с точно‐ стью до одного знака после запятой запишите в ячейку F4 таблицы.

2. Сколько процентов от общего числа участников составили ученики школы № 5? Ответ с точностью до одного знака после запятой запишите в ячейку F6 таблицы.

3. Постройте круговую диаграмму, отображающую соотношение учеников из школ «2», «3» и «7». Левый верхний угол диаграммы разместите вблизи ячейки G6.

В электронную таблицу занесли результаты тестирования учащихся по географии и информатике. Вот первые строки получившейся таблицы:

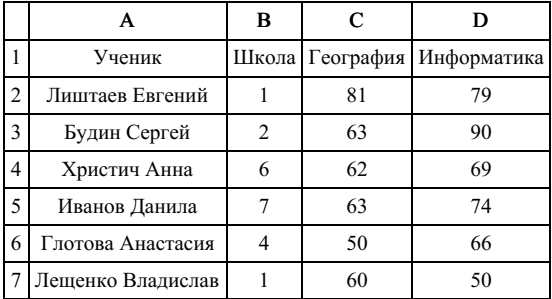

В столбце А указаны фамилия и имя учащегося; в столбце В — номер школы учащегося; в столбцах С, D — баллы, полученные, соответственно, по географии и информатике. По каждому предмету можно было набрать от 0 до 100 баллов. Всего в электронную таблицу были занесены данные по 272 учащимся. Порядок записей в таблице произвольный.

## Выполните задание.

Откройте файл с данной электронной таблицей (расположение файла Вам сообщат организаторы экзамена). На основании данных, содержащихся в этой таблице, ответьте на два вопроса.

1. Чему равна наибольшая сумма баллов по двум предметам среди учащихся школы № 4? Ответ на этот вопрос запишите в ячейку F4 таблицы.

2. Сколько процентов от общего числа участников составили ученики, получившие по информатике не менее 80 баллов? Ответ с точностью до одного знака после запятой запишите в ячейку F6 таблицы.

3. Постройте круговую диаграмму, отображающую соотношение учеников из школ «1», «6» и «7». Левый верхний угол диаграммы разместите вблизи ячейки G6.

# task 14.xls

# 12. Задание 14 № 10577

В электронную таблицу занесли результаты тестирования учащихся по физике и информатике. Вот первые строки получившейся таблицы:

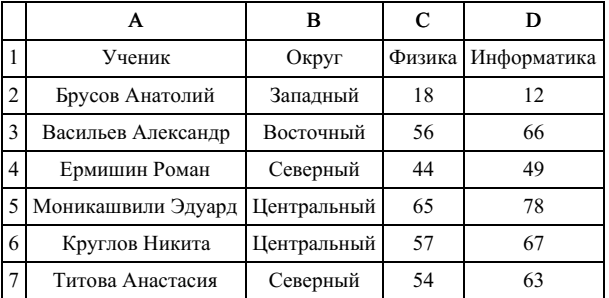

В столбце А указаны фамилия и имя учащегося; в столбце В — округ учащегося; в столбцах С, D — баллы, полученные, соответственно, по физике и информатике. По каждому предмету можно было набрать от 0 до 100 баллов. Всего в электронную таблицу были занесены данные по 266 учащимся. По‐ рядок записей в таблице произвольный.

#### Выполните задание.

Откройте файл с данной электронной таблицей (расположение файла Вам сообщат организаторы эк‐ замена). На основании данных, содержащихся в этой таблице, ответьте на два вопроса.

1. Чему равна наибольшая сумма баллов по двум предметам среди учащихся округа «Северный»? Ответ на этот вопрос запишите в ячейку G1 таблицы.

2. Сколько процентов от общего числа участников составили ученики, получившие по физике боль‐ ше 60 баллов? Ответ с точностью до одного знака после запятой запишите в ячейку G3 таблицы.

3. Постройте круговую диаграмму, отображающую соотношение учеников из округов «Западный», «Восточный» и «Северный». Левый верхний угол диаграммы разместите вблизи ячейки G6.

В электронную таблицу занесли результаты тестирования учащихся по физике и информатике. Вот первые строки получившейся таблицы:

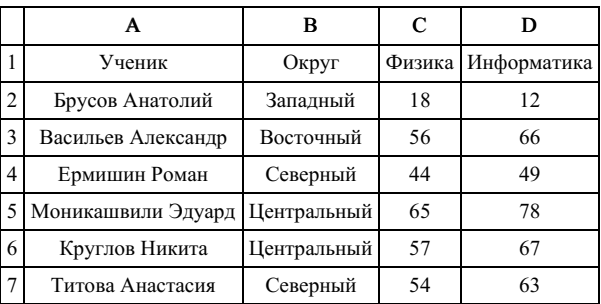

В столбце А указаны фамилия и имя учащегося; в столбце В — округ учащегося; в столбцах С, D — баллы, полученные, соответственно, по физике и информатике. По каждому предмету можно было набрать от 0 до 100 баллов. Всего в электронную таблицу были занесены данные по 266 учащимся. По‐ рядок записей в таблице произвольный.

## Выполните задание.

Откройте файл с данной электронной таблицей (расположение файла Вам сообщат организаторы экзамена). На основании данных, содержащихся в этой таблице, ответьте на два вопроса.

1. Чему равна наименьшая сумма баллов по двум предметам среди учащихся округа «Центральный»? Ответ на этот вопрос запишите в ячейку G1 таблицы.

2. Сколько процентов от общего числа участников составили ученики, получившие по физике меньше 70 баллов? Ответ с точностью до одного знака после запятой запишите в ячейку G3 таблицы.

3. Постройте круговую диаграмму, отображающую соотношение учеников из округов «Восточный», «Центральный» и «Южный». Левый верхний угол диаграммы разместите вблизи ячейки G6.

# task 14.xls

## 14. Задание 14 № 10579

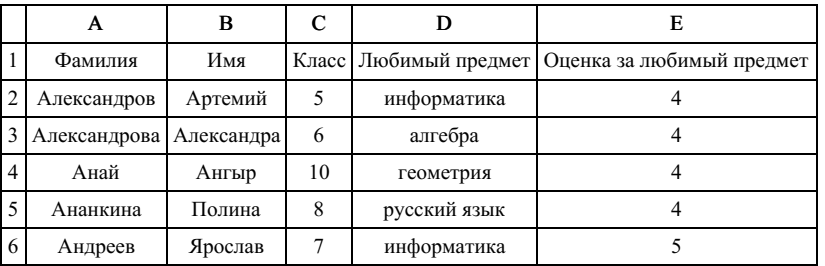

Среди учеников 5−11 классов проводили социологический опрос. Результаты занесли в электронную таблицу. Ниже приведены первые пять строк таблицы:

Каждая строка таблицы содержит запись об одном ученике. В столбце А записана фамилия, в столб‐ це В - имя, в столбце С — класс, в столбце D — любимый предмет, в столбце Е — оценка за любимый предмет.

## Выполните задание.

Откройте файл с данной электронной таблицей (расположение файла Вам сообщат организаторы экзамена). На основании данных, содержащихся в этой таблице, ответьте на два вопроса.

1. Сколько учеников любят информатику? Ответ на этот вопрос запишите в ячейку H2 таблицы.

2. Какой процент учеников 8 класса имеют оценку за любимый предмет 4 или 5? Ответ на этот во‐ прос с точностью не менее 2 знаков после запятой запишите в ячейку H3 таблицы.

3. Постройте круговую диаграмму, отображающую соотношение любимых предметов «информатика», «алгебра» и «геометрия». Левый верхний угол диаграммы разместите вблизи ячейки G6.

Среди учеников 5−11 классов проводили социологический опрос. Результаты занесли в электронную таблицу. Ниже приведены первые пять строк таблицы:

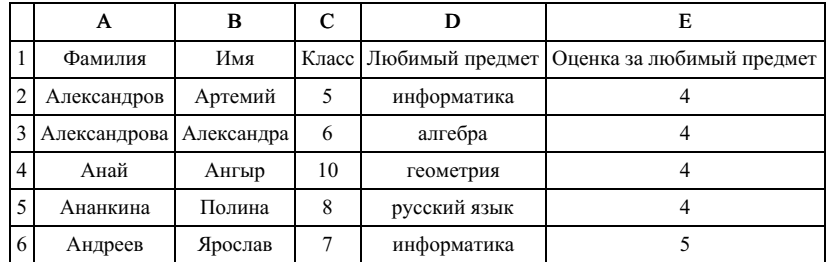

Каждая строка таблицы содержит запись об одном ученике. В столбце А записана фамилия, в столб‐ це В - имя, в столбце С — класс, в столбце D — любимый предмет, в столбце Е — оценка за любимый предмет.

## Выполните задание.

Откройте файл с данной электронной таблицей (расположение файла Вам сообщат организаторы экзамена). На основании данных, содержащихся в этой таблице, ответьте на два вопроса.

1. Сколько учеников любят алгебру? Ответ на этот вопрос запишите в ячейку H2 таблицы.

2. Какой процент учеников 7 класса имеют оценку 3 за любимый предмет? Ответ на этот вопрос с точностью не менее 2 знаков после запятой запишите в ячейку H3 таблицы.

3. Постройте круговую диаграмму, отображающую соотношение любимых предметов «русский язык», «литература» и «физкультура». Левый верхний угол диаграммы разместите вблизи ячейки G6.

### task 14.xls

## 16. Задание 14 № 11040

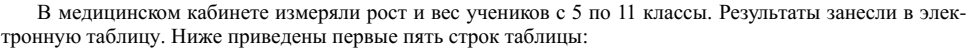

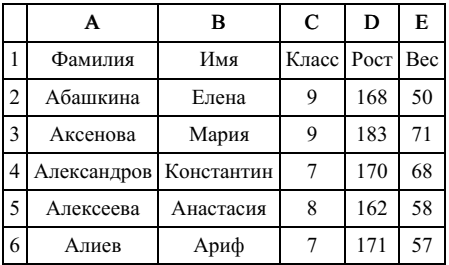

Каждая строка таблицы содержит запись об одном ученике. В столбце А записана фамилия, в столб‐ це В — имя; в столбце С — класс; в столбце D — рост, в столбце Е — вес учеников. Всего в электрон‐ ную таблицу были занесены данные по 211 ученикам в алфавитном порядке.

### Выполните задание.

Откройте файл с данной электронной таблицей (расположение файла Вам сообщат организаторы экзамена). На основании данных, содержащихся в этой таблице, ответьте на два вопроса.

1. Каков вес самого тяжёлого ученика 10 класса? Ответ на этот вопрос запишите в ячейку Н2 таблицы.

2. Какой процент учеников 9 класса имеет рост больше 180? Ответ на этот вопрос с точностью не менее 2 знаков после запятой запишите в ячейку НЗ таблицы.

3. Постройте круговую диаграмму, отображающую соотношение учеников из классов 7, 8 и 9. Левый верхний угол диаграммы разместите вблизи ячейки G6.

В мелицинском кабинете измеряли рост и вес учеников с 5 по 11 классы. Результаты занесли в электронную таблицу. Ниже приведены первые пять строк таблицы:

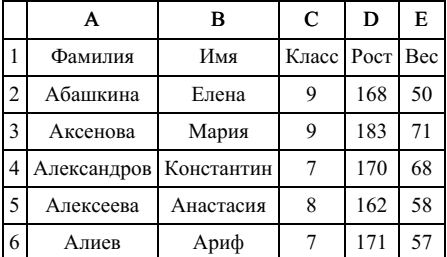

Каждая строка таблицы содержит запись об одном ученике. В столбце А записана фамилия, в столб‐ це В — имя; в столбце С — класс; в столбце D — рост, в столбце Е — вес учеников. Всего в электрон ную таблицу были занесены данные по 211 ученикам в алфавитном порядке.

### Выполните задание.

Откройте файл с данной электронной таблицей (расположение файла Вам сообщат организаторы экзамена). На основании данных, содержащихся в этой таблице, ответьте на два вопроса.

1. Каков рост самого высокого ученика 10 класса? Ответ на этот вопрос запишите в ячейку Н2 таблицы.

2. Какой процент учеников 8 класса имеет вес больше 65? Ответ на этот вопрос с точностью не менее 2 знаков после запятой запишите в ячейку НЗ таблицы.

3. Постройте круговую диаграмму, отображающую соотношение учеников из классов 7, 10 и 11. Левый верхний угол диаграммы разместите вблизи ячейки G6.

# task 14.xls

# 18. Задание 14 № 11042

Ваня Иванов собирался полететь на каникулах на отдых и записал расписание перелётов из Москвы в разные города в виде таблицы. Ниже приведены первые пять строк таблицы.

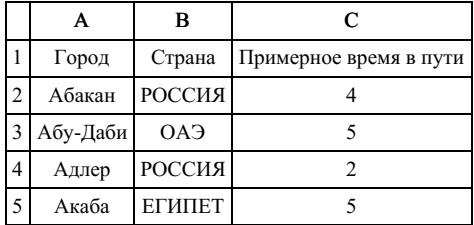

Каждая строка таблицы содержит запись об одном маршруте перелёта. В столбце A записан город назначения, в столбце B — страна назначения; в столбце C — примерное время в пути. Всего в электронную таблицу были занесены данные по 191 маршруту в алфавитном порядке.

### Выполните задание.

Откройте файл с данной электронной таблицей (расположение файла Вам сообщат организаторы экзамена). На основании данных, содержащихся в этой таблице, ответьте на два вопроса.

1. В какое количество городов можно долететь менее чем за 4 часа? Ответ на этот вопрос запишите в ячейку H2 таблицы.

2. Какой процент от всех 5-часовых перелётов составляют 5-часовые перелеты в Египет? Ответ на этот вопрос нужно записать в ячейку H3 таблицы с точностью одного знака после запятой.

3. Постройте круговую диаграмму, отображающую соотношение стран, в которые есть перелёты: «РОССИЯ», «ЕГИПЕТ», «ГЕРМАНИЯ». Левый верхний угол диаграммы разместите вблизи ячейки G6.

Ваня Иванов собирался полететь на каникулах на отдых и записал расписание перелётов из Москвы в разные города в виде таблицы. Ниже приведены первые пять строк таблицы.

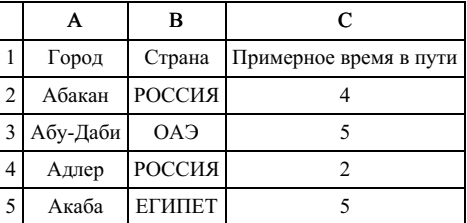

Каждая строка таблицы содержит запись об одном маршруте перелёта. В столбце A записан город назначения, в столбце B — страна назначения; в столбце C — примерное время в пути. Всего в электронную таблицу были занесены данные по 191 маршруту в алфавитном порядке.

### Выполните задание.

Откройте файл с данной электронной таблицей (расположение файла Вам сообщат организаторы экзамена). На основании данных, содержащихся в этой таблице, ответьте на два вопроса.

1. Для какого количества городов расчётное время перелёта составляет более 5 часов? Ответ на этот вопрос запишите в ячейку H2 таблицы.

2. Какой процент от всех 6-часовых перёлетов составляют 6-часовые перелёты в города России? Ответ на этот вопрос в виде целого числа нужно записать в ячейку H3 таблицы.

3. Постройте круговую диаграмму, отображающую соотношение стран, в которые есть перелёты: «ЕГИПЕТ», «ИТАЛИЯ», «УКРАИНА». Левый верхний угол диаграммы разместите вблизи ячейки G6.

## task 14.xls

## 20. Задание 14 № 11046

В электронную таблицу занесли данные о тестировании учеников. Ниже приведены первые пять строк таблицы.

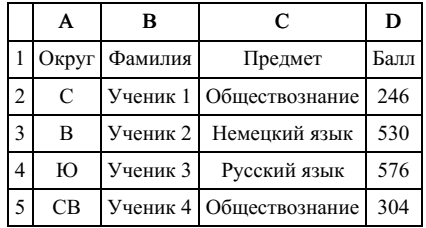

В столбце A записан округ, в котором учится ученик; в столбце B — фамилия; в столбце C — люби‐ мый предмет; в столбце D — тестовый балл. Всего в электронную таблицу были внесены данные по одной тысяче учеников.

## Выполните задание.

1. Сколько учеников в Южном округе (Ю) выбрали в качестве любимого предмета английский язык? Ответ на этот вопрос запишите в ячейку H2 таблицы.

2. Каков средний тестовый балл у учеников Юго-Восточного округа (ЮВ)? Ответ на этот вопрос за‐ пишите в ячейку H3 таблицы с точностью не менее двух знаков после запятой.

3. Постройте круговую диаграмму, отображающую соотношение учеников из округов «С», «В», «Ю». Левый верхний угол диаграммы разместите вблизи ячейки G6.

В электронную таблицу занесли данные о тестировании учеников. Ниже приведены первые пять строк таблицы.

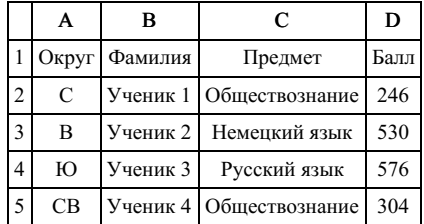

В столбце A записан округ, в котором учится ученик; в столбце B — фамилия; в столбце C — люби‐ мый предмет; в столбце D — тестовый балл. Всего в электронную таблицу были внесены данные по одной тысяче учеников.

# Выполните задания.

1. Сколько учеников в Северо-Западном округе (СЗ) выбрали в качестве любимого предмета русский язык? Ответ на этот вопрос запишите в ячейку H2 таблицы.

2. Каков средний тестовый балл у учеников Западного округа (З)? Ответ на этот вопрос запишите в ячейку H3 таблицы с точностью не менее двух знаков после запятой.

3. Постройте круговую диаграмму, отображающую соотношение учеников из округов «СВ», «З», «ЮЗ». Левый верхний угол диаграммы разместите вблизи ячейки G6.

## task 14.xls

# 22. Задание 14 № 11048

В электронную таблицу занесли данные наблюдения за погодой в течение одного года. Ниже приве‐ дены первые пять строк таблицы.

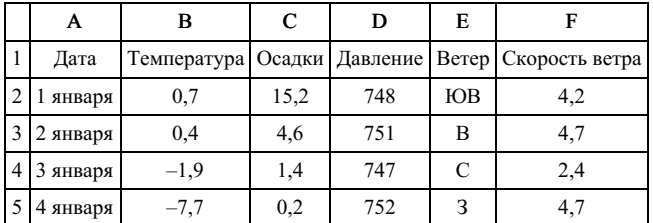

В столбце A записана дата наблюдения, в столбце B — среднесуточная температура воздуха для ука‐ занной даты, в столбце C — количество выпавших осадков (в миллиметрах) для указанной даты, в столбце D — среднесуточное атмосферное давление (в миллиметрах ртутного столба). В столбце E за‐ писано направление ветра для указанной даты — одно из восьми возможных значений «СЗ», «С», «СВ», «В», «ЮВ», «Ю», «ЮЗ», «З». В столбце F записана среднесуточная скорость ветра (в метрах в секунду). Всего в электронную таблицу были занесены данные по всем 365 дням года в хронологическом порядке.

# Выполните задания.

Откройте файл с данной электронной таблицей. На основании данных, содержащихся в этой таблице, ответьте на два вопроса и постройте круговую диаграмму.

1. Каким было среднее значение атмосферного давления в весенние месяцы (март, апрель, май)? Ответ на этот вопрос запишите в ячейку H2 таблицы.

2. Какое среднее количество осадков выпадало за сутки в те дни года, когда дул северо-западный (СЗ) ветер? Ответ на этот вопрос запишите в ячейку H3 таблицы.

Ответы должны быть вычислены с точностью не менее двух знаков после запятой.

3. Постройте круговую диаграмму, отображающую соотношение направлений ветров «З», «СЗ», «ЮВ». Левый верхний угол диаграммы разместите вблизи ячейки G6.

В электронную таблицу занесли данные наблюдения за погодой в течение одного года. Ниже приведены первые пять строк таблицы.

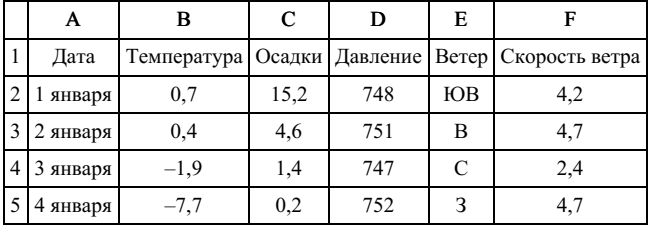

В столбце A записана дата наблюдения, в столбце B — среднесуточная температура воздуха для ука‐ занной даты, в столбце C — количество выпавших осадков (в миллиметрах) для указанной даты, в столбце D — среднесуточное атмосферное давление (в миллиметрах ртутного столба). В столбце E за‐ писано направление ветра для указанной даты — одно из восьми возможных значений «СЗ», «С», «СВ», «В», «ЮВ», «Ю», «ЮЗ», «З». В столбце F записана среднесуточная скорость ветра (в метрах в секунду). Всего в электронную таблицу были занесены данные по всем 365 дням года в хронологическом порядке.

#### Выполните задание.

Откройте файл с данной электронной таблицей. На основании данных, содержащихся в этой таблице, ответьте на два вопроса и постройте круговую диаграмму.

1. Какое среднее количество осадков выпадало за сутки в весенние месяцы (март, апрель, май)? Ответ на этот вопрос запишите в ячейку H2 таблицы.

2. Какая средняя скорость ветра была в те дни года, когда дул юго-западный (ЮЗ) ветер? Ответ на этот вопрос запишите в ячейку H3 таблицы.

Ответы должны быть вычислены с точностью не менее двух знаков после запятой.

3. Постройте круговую диаграмму, отображающую соотношение направлений ветров «СЗ», «Ю», «В». Левый верхний угол диаграммы разместите вблизи ячейки G6.

#### task 14.xls

#### 24. Задание 14 № 11051

В электронную таблицу занесли данные наблюдения за погодой в течение одного года. Ниже приве‐ дены первые пять строк таблицы.

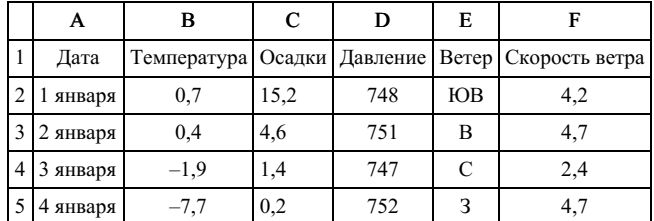

В столбце A записана дата наблюдения, в столбце B – среднесуточная температура воздуха для ука‐ занной даты, в столбце С – количество выпавших осадков (в миллиметрах) для указанной даты, в столбце D – среднесуточное атмосферное давление (в миллиметрах ртутного столба). В столбце E записано направление ветра для указанной даты – одно из восьми возможных значений «СЗ», «С», «СВ», «В», «ЮВ», «Ю», «ЮЗ», «З». В столбце F записана среднесуточная скорость ветра (в метрах в секунду). Всего в электронную таблицу были занесены данные по всем 365 дням года в хронологическом порядке.

#### Выполните задание.

Откройте файл с данной электронной таблицей. На основании данных, содержащихся в этой табли‐ це, ответьте на два вопроса и постройте диаграмму:

1. Какой была средняя температура воздуха в весенние месяцы (март, апрель, май)? Ответ на этот во‐ прос запишите в ячейку H2 таблицы.

2. Какое среднее количество осадков выпадало за сутки в те дни года, когда дул южный (Ю) ветер? Ответ на этот вопрос запишите в ячейку H3 таблицы.

Ответы должны быть вычислены с точностью не менее двух знаков после запятой.

3. Постройте круговую диаграмму, отображающую соотношение направлений ветров «ЮВ», «Ю», «ЮЗ». Левый верхний угол диаграммы разместите вблизи ячейки G6.

Результаты сдачи выпускных экзаменов по алгебре, русскому языку, физике и информатике учащимися 9 класса некоторого города были занесены в электронную таблицу. На рисунке приведены первые строки получившейся таблицы.

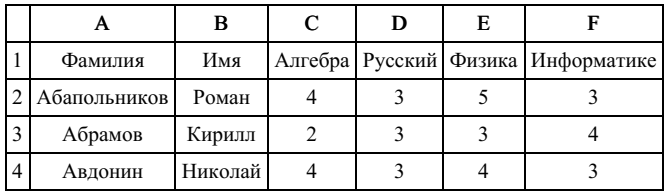

В столбце A электронной таблицы записана фамилия учащегося, в столбце B — имя учащегося, в столбцах C, D, E и F — оценки учащегося по алгебре, русскому языку, физике и информатике. Оценки могут принимать значения от 2 до 5. Всего в электронную таблицу были занесены результаты 1000 учащихся.

#### Выполните задание

Откройте файл с данной электронной таблицей. На основании данных, содержащихся в этой таблице, ответьте на два вопроса и постройте диаграмму.

1. Какое количество учащихся получило удовлетворительные оценки (то есть оценки выше 2) на всех экзаменах? Ответ на этот вопрос запишите в ячейку I2 таблицы.

2. Для группы учащихся, которые получили удовлетворительные оценки на всех экзаменах, посчитайте средний балл, полученный ими на экзамене по физике . Ответ на этот вопрос запишите в ячейку I3 таблицы с точностью не менее двух знаков после запятой.

3. Постройте круговую диаграмму, отображающую соотношение оценок по информатике «3», «4» и «5». Левый верхний угол диаграммы разместите вблизи ячейки G6.